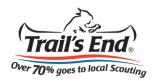

## Online selling is easy!

1. Go to sell.trails-end.com and select Create an Account

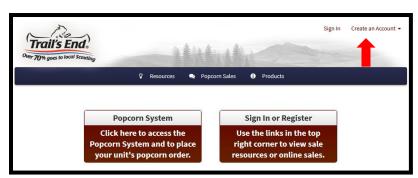

2. Fill out the required information and select **Sign Up** 

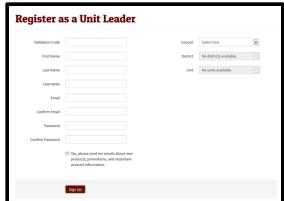

3. View all Scouts and Leaders that have signed up under your unit by visiting the **My Unit** page

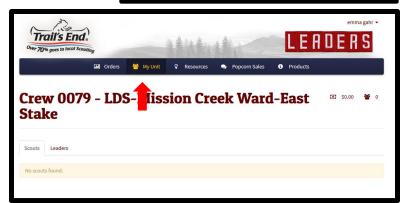

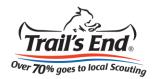

4. View your Scouts' orders by going to the **Orders** page

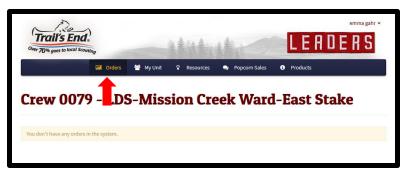

5. Watch videos and download images by going to the **Resources** page

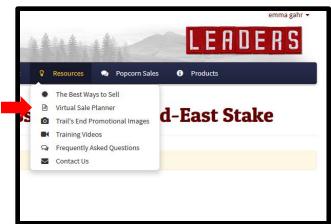

6. Get scholarship information, and link to the popcorn system by going to the **Popcorn Sales** page

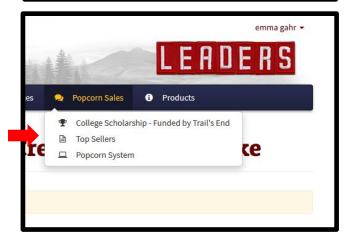